**[冉磊](https://zhiliao.h3c.com/User/other/0)** 2006-09-02 发表

```
XE200/2000 SIP呼叫功能(分布式)的配置
```
**一、组网需求:** 两台语音网关作为SIP用户代理,通过SIP代理服务器(XE语音服务器)进行SIP呼叫 ,SIP代理服务器通过位置服务器获得被叫信息。

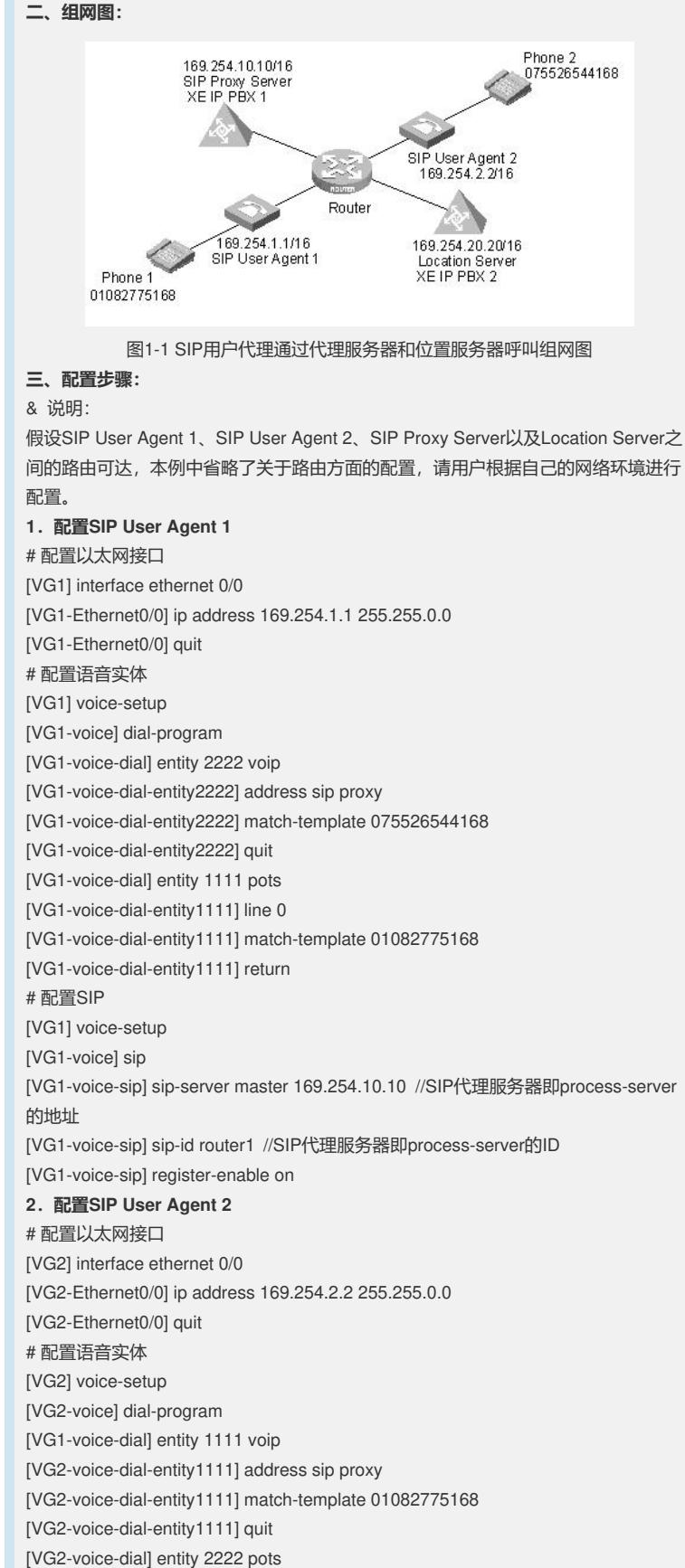

[VG2-voice-dial-entity2222] line 0 [VG2-voice-dial-entity2222] match-template 075526544168 [VG2-voice-dial-entity2222] return # 配置SIP [VG2] voice-setup [VG2-voice] sip [VG2-voice-sip] sip-server master 169.254.10.10 [VG2-voice-sip] sip-id router2 [VG2-voice-sip] register-enable on **3.配置SIP代理服务器** # 配置以太网接口 [XE1] interface ethernet 0/0 [XE1-Ethernet0/0] ip address 169.254.10.10 255.255.0.0 [XE1-Ethernet0/0] quit # 配置代理服务器 [XE1] process-server [XE1-ps] ps-config xe200 interface Ethernet 0/0 [XE1-ps] heartbeat password xe200 [XE1-ps] ls-mode remote ip-address 169.254.20.20 //指定分布式位置服务器的IP地址 [XE1-ps] start [XE-ps] sip [XE-ps-sip] start **4.配置位置服务器** # 配置以太网接口 [XE2] interface ethernet 0/0 [XE2-Ethernet0/0] ip address 169.254.20.20 255.255.0.0 [XE2-Ethernet0/0] quit # 配置位置服务器 [XE2] location-server [XE2-ls] ls-config interface Ethernet 0/0 [XE2-ls] call-mode sip routed //配置SIP代理呼叫模式 [XE2-ls] start [XE2-ls] process-server xe200 [XE2-ls-ps-xe200] ip-address 169.254.10.10 //设置SIP代理服务器即process-server的 IP地址 [XE2-ls-ps-xe200] heartbeat password xe200 [XE2-ls] gateway router1 [XE2-ls-gw-router1] device-type sip [XE2-ls-gw-router1] dynamic-ip enable [XE2-ls-gw-router1] quit [XE2-ls] gateway router2 [XE2-ls-gw-router2] device-type sip [XE2-ls-gw-router2] dynamic-ip enable **四、配置关键点:** SIP代理服务器与位置服务器分布式组网时,配置的关键在于分别正确配置对方的IP地 址。在SIP代理服务器上(即process-server)用命令ls-mode remote ip-address X.X. X.X, 在位置服务器上(即location-server)的LS-PS视图下用命令ip-address X.X.X.X

。